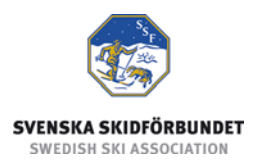

# **Svenska Skidförbundets tävlingsadministrativa system på IdrottOnline**

**Användarhandledning: Anmälan för motionär**

#### **Innehåll**

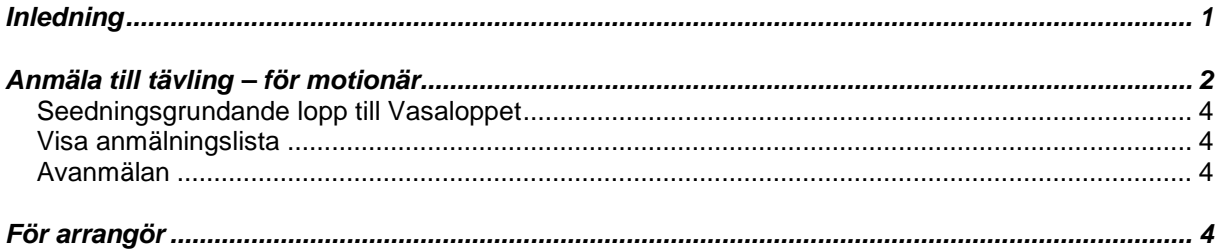

## <span id="page-0-0"></span>*Inledning*

Svenska Skidförbundet har till säsongen 2009/2010 utvecklat ett nytt webbaserat tävlingsadministrativt system på IdrottOnline (i detta dokument kallat "TA-systemet") vilket ersätter de tidigare systemen på Klubben Online.

TA-systemet består av en publik del och en administrativ del:

- o Den publika delen innehåller Tävlingskalender, Evenemangsinformation, Tävlingsanmälan, Anmälningslistor och Resultatlistor.
- o Den administrativa delen innehåller administration av Evenemang, Anmälningar, Dataöverföringar och Inställningar. Den innehåller även ytterligare funktioner för Svenska Skidförbundet och Distriktsförbunden.

Denna användarhandledning beskriver hur man som motionär anmäler sig till tävlingar i den publika delen av TA-systemet.

Denna anmälningsmetod gäller endast för motionärer, d.v.s. icke föreningsanslutna personer. För person som är medlem i en förening som är ansluten till Svenska Skidförbundet, se manualen "Anmälan till tävling".

## <span id="page-1-0"></span>*Anmäla till tävling – för motionär*

Via tävlingskalendern kan du anmäla dig till tävlingar som är öppna för motionärer. Om arrangören har gjort en länk från inbjudan till anmälan så kommer du förmodligen direkt till steg 3.

- 1. Gå till tävlingskalendern på IdrottOnline, via en förenings hemsida.
- 2. Sök fram det evenemang som du vill anmäla dig till och klicka på evenemangets namn.
- 3. Klicka på knappen "Till anmälan". Om knappen är inaktiv betyder det att ingen av evenemangets tävlingar är öppen för anmälan.
- 4. Välj att du är motionär och klicka på Fortsätt. Om detta steg inte kommer upp så har evenemanget inga tävlingsklasser som är öppna för anmälan för motionärer.
- 5. Fyll i dina personuppgifter och klicka på Fortsätt. Fält markerade med \* är obligatoriska.
- 6. Välj vilken klass du vill anmäla dig till i respektive tävling och klicka på "Spara anmälan".
- 7. Du får en bekräftelse på vilka tävlingar och klasser du är anmäld till.
- 8. Klicka på "Tillbaka till evenemang" och se inbjudan till tävlingen för information om hur anmälningsavgiften ska betalas.

| Falu IK - IdrottOnline - Windows Internet Explorer                                                                                                    |                                                                      | $\Box$<br>$\mathbf{x}$<br>المسا     |  |
|----------------------------------------------------------------------------------------------------|----------------------------------------------------------------------|-------------------------------------|--|
| http://ta.skidor.com/EventDetails.aspx?EventID=2130&orgid=1798                                                                                                    | $\mathbf{R} \times \mathbf{R}$ $\mathbf{S}$ Google                   | $\rho$ .                            |  |
| Redigera<br>Visa Favoriter Verktyg<br>Hjälp<br>Arkiv                                                                                                    |                                                                      |                                     |  |
| <b>Pavoriter</b><br>Falu IK - IdrottOnline                                                                                                    | A ▼ A ▼ I A ▼ Sida ▼ Säkerhet ▼ Verktyg ▼ A ▼                        | $\rightarrow$                       |  |
| <b>Falu IK</b>                                                                                                    |                                                                      |                                     |  |
|                                                                                                    |                                                                      | 9)                                  |  |
| <b>Evenemang</b>                                                                                                    |                                                                      |                                     |  |
|                                                                                                    |                                                                      |                                     |  |
| Evenemangsinformation                                                                                                    | Arrangörsinformation                                                 |                                     |  |
| <b>Test SSF TA</b><br>Evenemang:                                                                                                    | Svenska Skidförbundet<br>Arrangör:                                   |                                     |  |
| 2011-04-30<br>Datum:                                                                                                    | Kontaktperson:                                                       |                                     |  |
| Plats:                                                                                                    | Riksskidstadion<br>Adress:                                           |                                     |  |
| Inbjudan:                                                                                                    | C/o adress:                                                          |                                     |  |
| Längdåkning<br>Gren:                                                                                                    | Postnummer:<br>791 19                                                |                                     |  |
| Geografisk nivå:<br>Nationell                                                                                                    | Ort:<br><b>FALUN</b>                                                 |                                     |  |
| Evenemangstyp: Motionstävling                                                                                                    | Telefon:<br>023-87440                                                |                                     |  |
| Status:<br>Anmälan öppen                                                                                                    | Mobil:                                                               |                                     |  |
| Test<br>Anmärkning:                                                                                                    | 023-87441<br>Fax:                                                    |                                     |  |
|                                                                                                    | info(at)skidor.com<br>E-post:                                        |                                     |  |
|                                                                                                    |                                                                      |                                     |  |
|                                                                                                    |                                                                      |                                     |  |
| <b>Tävlingar</b>                                                                                                    | Till anmälan                                                         |                                     |  |
| <b>Datum</b><br><b>Tävling</b><br><b>Klass</b><br><b>Disciplin</b>                                                                                                    | Tävlingskategori<br><b>Status</b><br>Sista anm. Anmälningar Resultat |                                     |  |
| 2011-04-30 Långloppet Damer Motion - 40 km Masstart fri stil Långlopp från 30 km Anmälan öppen 2011-04-27 Anmälningar<br>Herrar Motion - 40 km   Masstart fri stil   Långlopp från 30 km |                                                                      |                                     |  |
|                                                                                                    |                                                                      |                                     |  |
| Tillbaka till kalender                                                                                                    |                                                                      |                                     |  |
|                                                                                                    |                                                                      |                                     |  |
| Klar                                                                                                    |                                                                      | $\frac{1}{2}$ v $\frac{100\%}{2}$ v |  |
|                                                                                                    | Internet   Skyddat läge: På                                          |                                     |  |

*3. Evenemangsinformation med knapp Till anmälan*

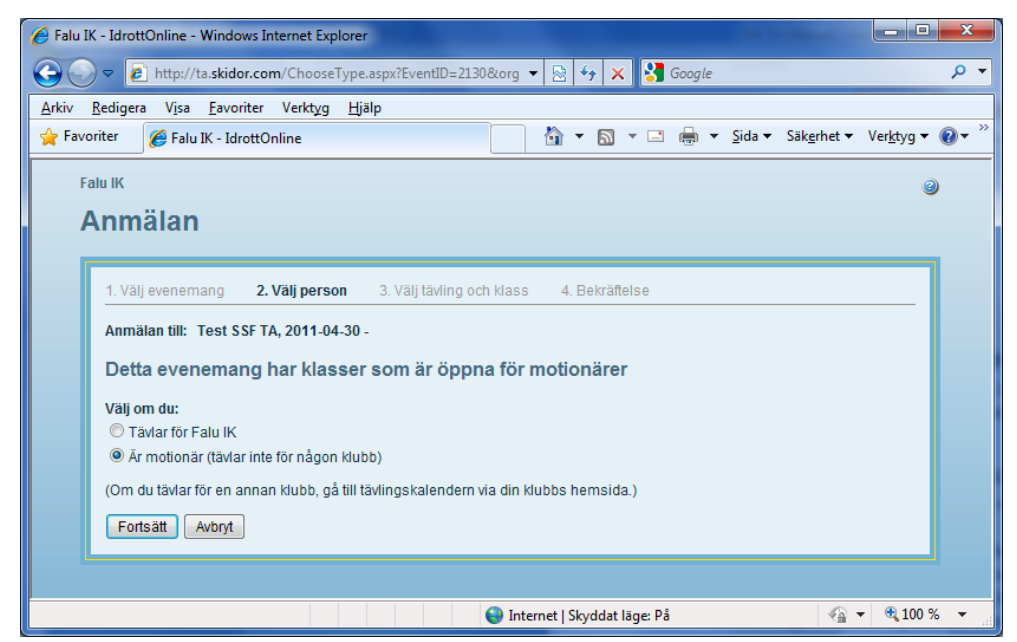

*4. Val av motionär (eller tävlande för förening)*

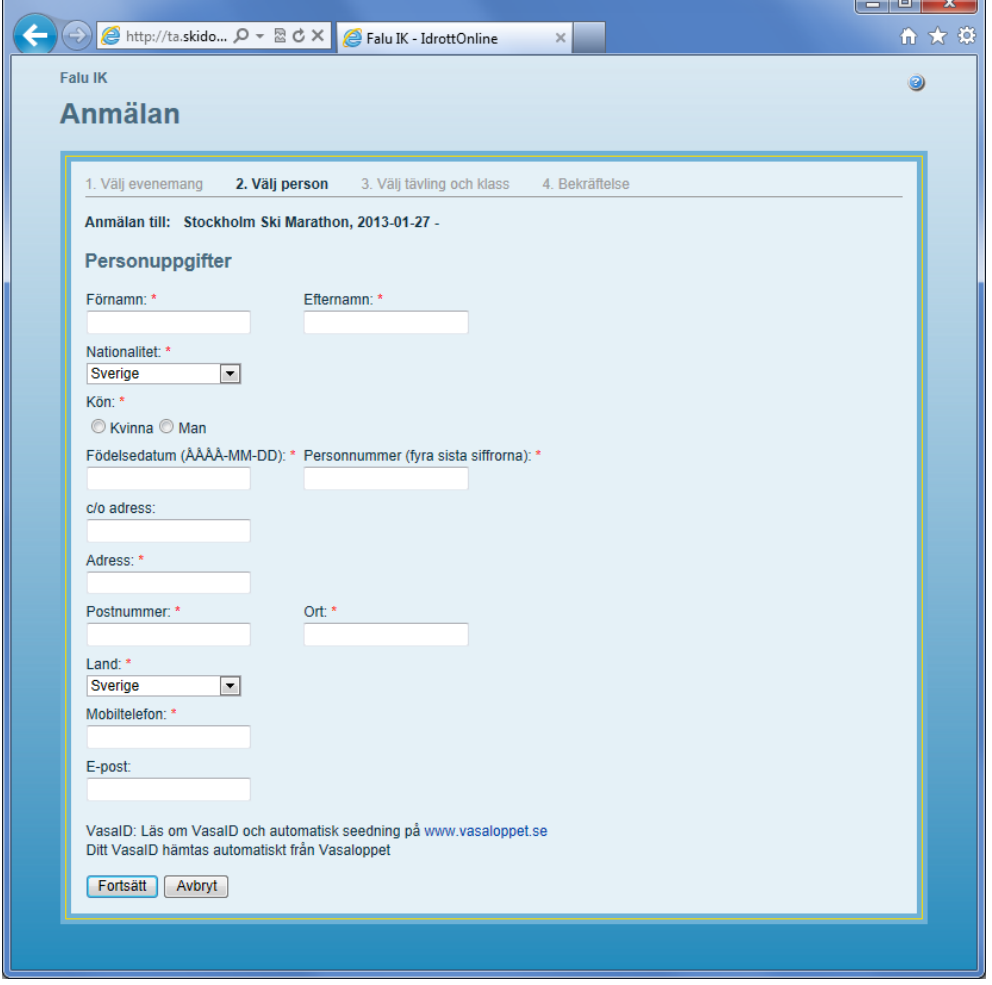

*5. Personuppgifter*

| $\mathbf{x}$<br>o<br><b>COL</b><br>Falu IK - IdrottOnline - Windows Internet Explorer                                                                                                    |                                                    |  |
|----------------------------------------------------------------------------------------------------|----------------------------------------------------|--|
| $\mathbb{R} \left  \mathcal{L}_f \right  \times \left\  \mathcal{L}_f \right\ $ Google<br>$\epsilon$ http://ta.skidor.com/PersonalInformation.aspx?EventID=21 $\blacktriangleright$                    | - م                                                |  |
| Arkiv<br>Redigera<br>Visa<br>Favoriter Verktyg<br>Hjälp                                                                                                    |                                                    |  |
| <b>Favoriter</b><br>Falu IK - IdrottOnline                                                                                                    | ><br>△ ▼ △ ▼ □ ● ▼ Sida ▼ Säkerhet ▼ Verktyg ▼ ② ▼ |  |
| <b>Falu IK</b><br><b>Anmälan</b>                                                                                                    |                                                    |  |
| 2. Välj person<br>3. Välj tävling och klass<br>4. Bekräftelse<br>1. Välj evenemang<br>Anmälan till: Test SSF TA, 2011-04-30 -<br>Anmälan för: Anders Andersson (1971-02-03)<br>Välj tävling och klass: |                                                    |  |
| <b>Datum</b><br><b>Tävling</b><br><b>Klass (Disciplin)</b>                                                                                                    | Avanmäl                                            |  |
| Långloppet<br>Herrar Motion - 40 km (Masstart fri stil)  <br>2011-04-30                                                                                                    |                                                    |  |
| Spara anmälan<br>Avbryt                                                                                                    |                                                    |  |
| <b>Co</b> Internet   Skyddat läge: På<br>$\ $ Klar                                                                                                    | ● 100 %<br>√⊕ ≁ ।                                  |  |

*6. Val av tävling och klass*

### <span id="page-3-0"></span>**Seedningsgrundande lopp till Vasaloppet**

Utländska åkare som vill få automatisk seedning till Vasaloppet måste i steg 5 ovan fylla i sitt VasaID. Svenska åkare som anmäler sig via SSF TA kommer automatisk kopplas ihop med sitt VasaID. Ditt VasaID kan du hitta om du loggar in på Vasaloppets hemsida [www.vasaloppet.se,](http://www.vasaloppet.se/wps/wcm/connect/se/vasaloppet/start/loppen/seedning/) under Loppen > Seedning.

#### <span id="page-3-1"></span>**Visa anmälningslista**

- 1. Gå till tävlingskalendern på IdrottOnline.
- 2. Sök fram evenemanget och klicka på evenemangets namn.
- 3. Klicka på länken "Anmälningar" för en av tävlingarna.
- 4. Om evenemanget innehåller fler än en tävling kan du välja en av de andra tävlingarna i listan högst upp till höger.

#### <span id="page-3-2"></span>**Avanmälan**

Avanmälan görs på samma sätt som vid anmälan. I steg 6 ovan ser du vilka tävlingar och klasser som du är anmäld till. För att avanmäla kryssar du i rutan Avanmäl och sparar.

Att du måste fylla i alla personuppgifter igen gör att inte vem som helst kan ta bort eller ändra din anmälan. För medlemmar i en förening ansluten till Svenska Skidförbundet är anmälan mycket enklare då de inte behöver fylla i sina personuppgifter varje gång.

# <span id="page-3-3"></span>*För arrangör*

Arrangör kan välja vilka tävlingsklasser som ska vara öppna för anmälan för motionärer. Se manualen "Administrera evenemang".